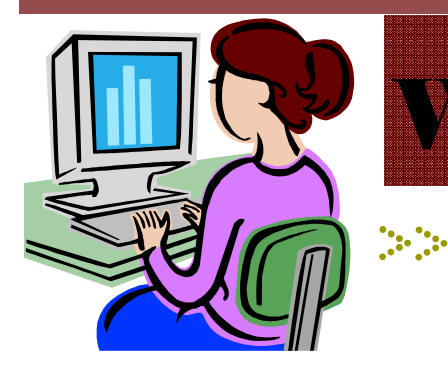

# W**ebsite** W**ednesday**

Heim Middle School, 320 Telegraph Rd., Stafford, VA 22554 March 25, 2009 Version iii, Issue 13

### **Contact me at:**

**Room 119** 

**priesterdl @staffordschools.net**

**Catch my blog at http://darciep.blogspot.com**

**View previous websites at the Website Wednesday Archive Wiki at http:// teacherplustechnology.wikispaces.com**

# **Doodle4Google**

 Thank you to everyone for a great first Doodle4Google contest. I think it worked out very well and we had great doodles from students. We have sent in the six participants allowed from our school and the winners were:

- # 14—Valerie Kagehiro with 100 votes
- # 11—Lauren Harrison with 55 votes
	- # 7—Janna Shakir with 45 votes
	- # 11—Paris Griffin with 26 votes
- # 15—Yasmeen Folks with 12 votes
- # 9—Kaitlyn Guillory with 11 votes

Thanks so much for helping in the vote on Friday! Please let me know if you have any suggestions for next year. They would be much appreciated.

# **Upcoming Events**

 On Saturday, March 28th, at noon, Classroom 2.0 Live is offering a free webinar session on "Using Moodle in the Classroom" with special guest Tomaz Lasic. The Newbie Question of the Week is: What are ways I can use Moodle in the classroom with students? Click this link to join: http://live.classroom20.com/

On Tuesday, March 31st, at 7 p.m., the Discovery Educator Network (DEN) will be offering their Shining Stars Session online. Come see what teachers like you are doing with technology from all over the country! Click the link to register: http://tinyurl.com/ ddglnx.

 On Tuesday, April 7th, at 7 p.m., the DEN will also be offering "Bend it, Break it, Bust it loose - 1O Ways DE streaming Can Change The 'Classic' Model". During this session you will learn new and innovative ways to combine the resources found inside DE streaming that will challenge and, perhaps change, the way you present information. Click the link to register. http://tinyurl.com/c7eh3y.

*\*All you need is a computer with a volume control or speakers that are connected to the Internet. If you choose to sign up for one of these events, please let me know what you thought about it and what you learned.* 

### **MyStudiyo.com**

 Just in time for SOL practice to begin, here is an interactive quiz feature that can be used online. MyStudiyo.com (http://mystudiyo.com) is a website that allows anyone to create professional looking quizzes for your website, wiki, blog, or in our case, even our schoolfusion pages. I first discovered this website last April and forgot about it until I was going through old newsletters earlier this week. I remembered this website being very easy to use and blogged about it last year, as well.

 In refreshing my memory about this tool, I took a look at how I had created a sample quiz last year. It only takes about ten minutes to create a quiz. A quiz can be on any subject area and as unique as the person making it. The first step is to choose a format. The format will be the way

### SOL Review Alert

questions will be given as well as color option. Then you type in your questions (or copy and paste) and select the correct answers. You can also add in pictures and movies. YouTube and DE Unitedstreaming movies are great for this. The next step is to copy the html code for your website, wiki, blog, or schoolfusion page. Once you have done this, you can then paste the code into the proper place for each forum. And viola, you have an online quiz!

 The entire process does not take long at all, and you can easily add it to anything you have online. Each quiz created is hosted on their site, which means you don't need to save the quiz anywhere; it will be available online whenever you want. You can also email the quiz to others or

simply post it on a web page for your students to take.

 In addition to this, here is my blog post from last year, if you're interested: http://

darciep.blogspot.com/2008/04/ way-cool-review-tool.html and the link to my fusion page where you can see an example quiz: http:// technology-resource-

teache.stafford.heim.schoolfusion.us.

 To incorporate this on your fusion page, click on edit class description, then select simple editor. This will change the editor to html code. In the window, scroll down until you don't see anymore text. Hit the return key a few times and paste the code from MyStudiyo.com. Then click edit description and your quiz should be available.

 If you have any problems, I'm just an email away!

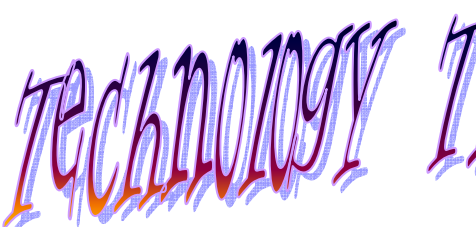

 In early March, Sarah Whitby, a quizdom representative, showed staff members in an after school session how to get the most out of Quizdom.

 One of the things we learned about was the curriculum samples that comes with every program. When you open Quizdom, on the left side, click on the plus sign beside "All teachers". Underneath that, you will see "Curriculum Samples". There are samples Quizdom activities and lessons already loaded in Quizdom for you.

# Quizdom Curriculum Samples

 For example, there is a wealth of samples for Science; sixth grade teachers can find a lesson on planets by looking under intermediate science. While there's not a lot, you can find some things already done for you or grab ideas for another lesson.

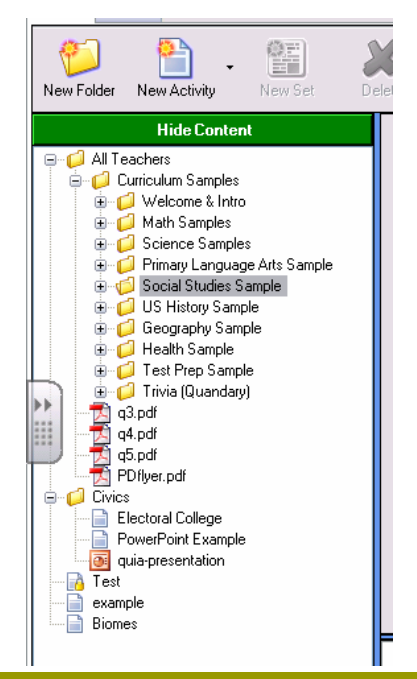

### **MSSOL**

### **SOL Review Alert**

 This wiki, which stands for Middle School SOL (http:// mssol.wikispaces.com), was part of a project I worked on last year with a group of other Prince William County middle school ITRT's in an effort to share all of the SOL review resources we had gathered with middle school teachers in various curriculums.

This wiki includes only middle

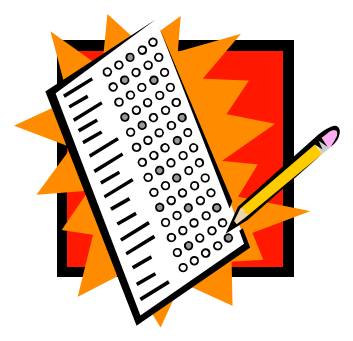

school level websites, quizzes, and other resources to help get your students ready for their upcoming SOL tests. In the traditional style of a wiki, this collaborative website will continue to add more resources as more become available and are created. Additionally, if you have a resource you would like to share, please <u>email me</u> and I add it to the wiki.

 To navigate through the site, simply use the navigation on the left, and then choose your curriculum area. Resources are then listed by grade level. I can't tell you how excited I have been to see this collaboration evolve, and now be able to share it with even more teachers in another county and help get our students prepared!

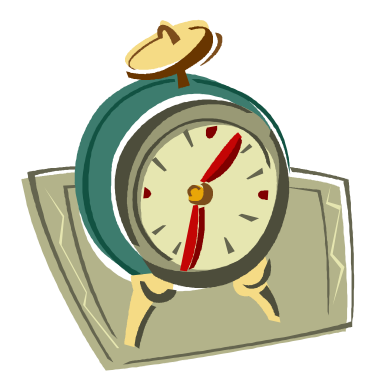

### **Announcements Corner**

 Thank you to all those who attended the Quizdom training with Sarah Whitby! I will be having more Quizdom sessions in the future, be sure to keep an eye out for them in My Learning Plan (MLP).

 Thank you again for help with the Doodle4Google contest on Friday. What a great contest for kids to get involved in!

 Some shout outs for teachers using technology recently:

• Jennifer Blecha who will be using Quizdoms with 8th graders to go over their RAI results.

She used it for the first time yesterday, March 24th with Angie Roubison's classes.

- Also, Marcia Wolf who used Quizdom with her sixth grade students. She also recently taught me about promethanplanet.com and activboard lessons. After that, I've started hearing all kinds of ways to use activboard lessons with the SmartBoard. Look for something on this to becoming up soon as well.
- If I've missed hearing about

how you have used technology, drop me a line, I would love to hear how you're using it!